## **CARA MENJALANKAN PROGRAM**

Aplikasi mobile genius hr adalah salah satu proyek selama magang mbkm di PT. Git Solution. Sebagai QA Software yang melakukan pengujian aplikasi tersebut, berikut adalah cara menjalankan aplikasi :

1. Membuka Play Store atau Apps Store pada handphone. Kemudian ketik genius hr.

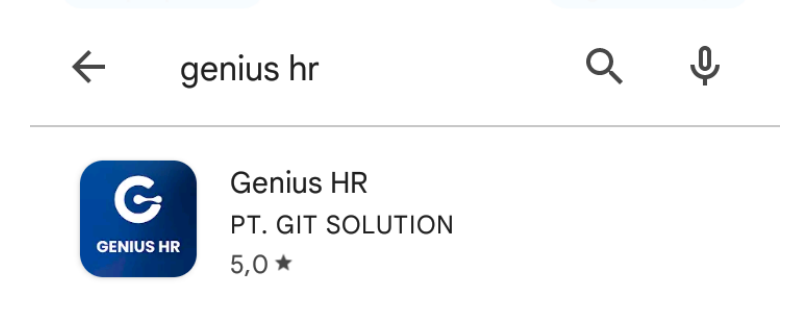

2. Pilih Genius HR dari PT. GIT SOLUTION. Setelah itu klik install untuk melakukan penginstalan.

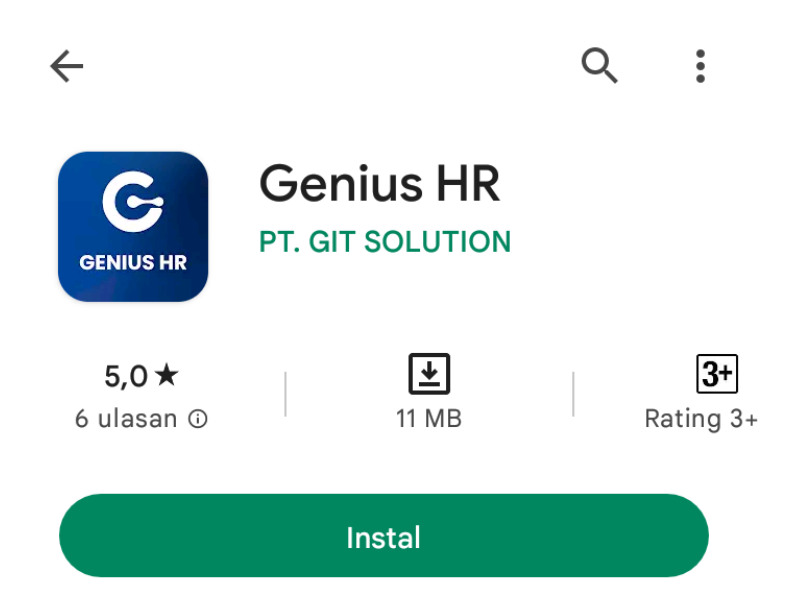

3. Selanjutnya akan menampilkan halaman landing page, klik arah panah kanan. Maka akan menampilkan halaman login berikut ini :

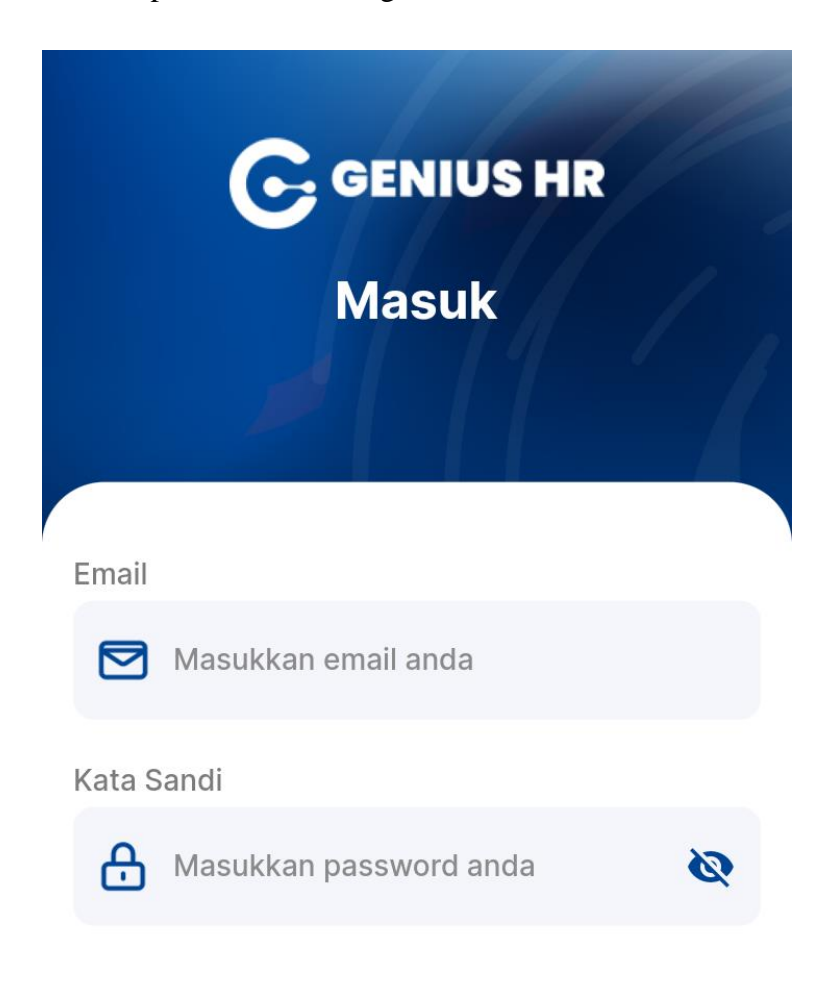

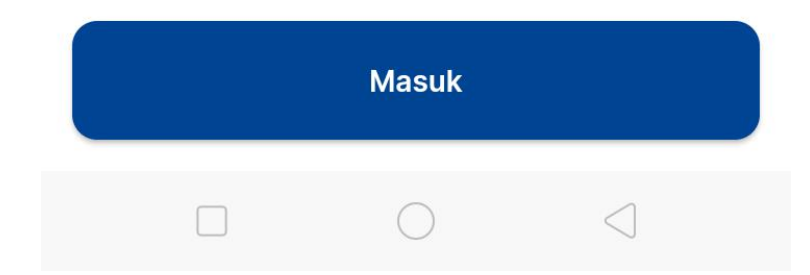